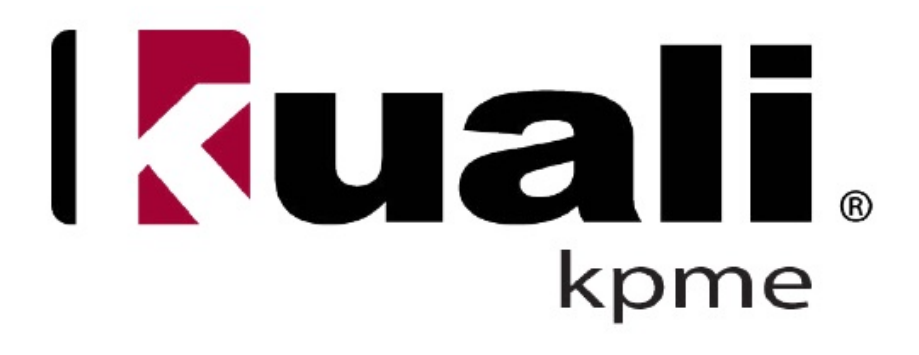

# **Kuali People Management for the Enterprise System Administration Guide - Batch Jobs**

# **Table of Contents**

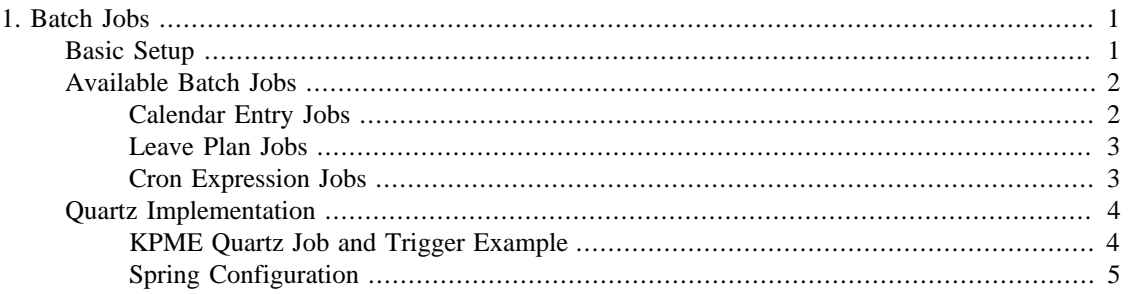

## **List of Tables**

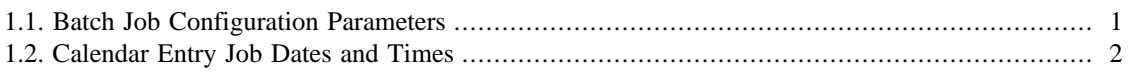

# <span id="page-4-0"></span>**Chapter 1. Batch Jobs**

One of KPME's more advanced features is the ability to run calculations in the background at certain times, known as batch jobs. These batch jobs can run at any time of the day, allowing large calculations to run during the middle of the night when the system does not have much load. In KPME's case, theses batch jobs include creating timesheets and leave calendars, automatically submitting and approving these documents, and performing large accrual and carry over calculations.

# <span id="page-4-1"></span>**Basic Setup**

The KPME batch system uses Quartz [\(http://quartz-scheduler.org\)](http://quartz-scheduler.org) to schedule jobs. Quartz allows scheduling of both periodic and on-demand jobs, as well as providing clustering and load balancing features. The purpose of this guide is to just cover the basics of the KPME jobs; it is expected that administrators will consult the Quartz documentation to implement more advanced Quartz features.

There is no additional setup to get batch jobs to run automatically. In the basic setup, a polling program starts up five minutes after application starts to determine whether it needs to schedule any batch jobs. It will keep doing this every five minutes until the application terminates. The batch jobs are, however, highly configurable and can be overridden in **kpme-config.xml**. The default setup in **kpme-config-defaults.xml** is as follows:

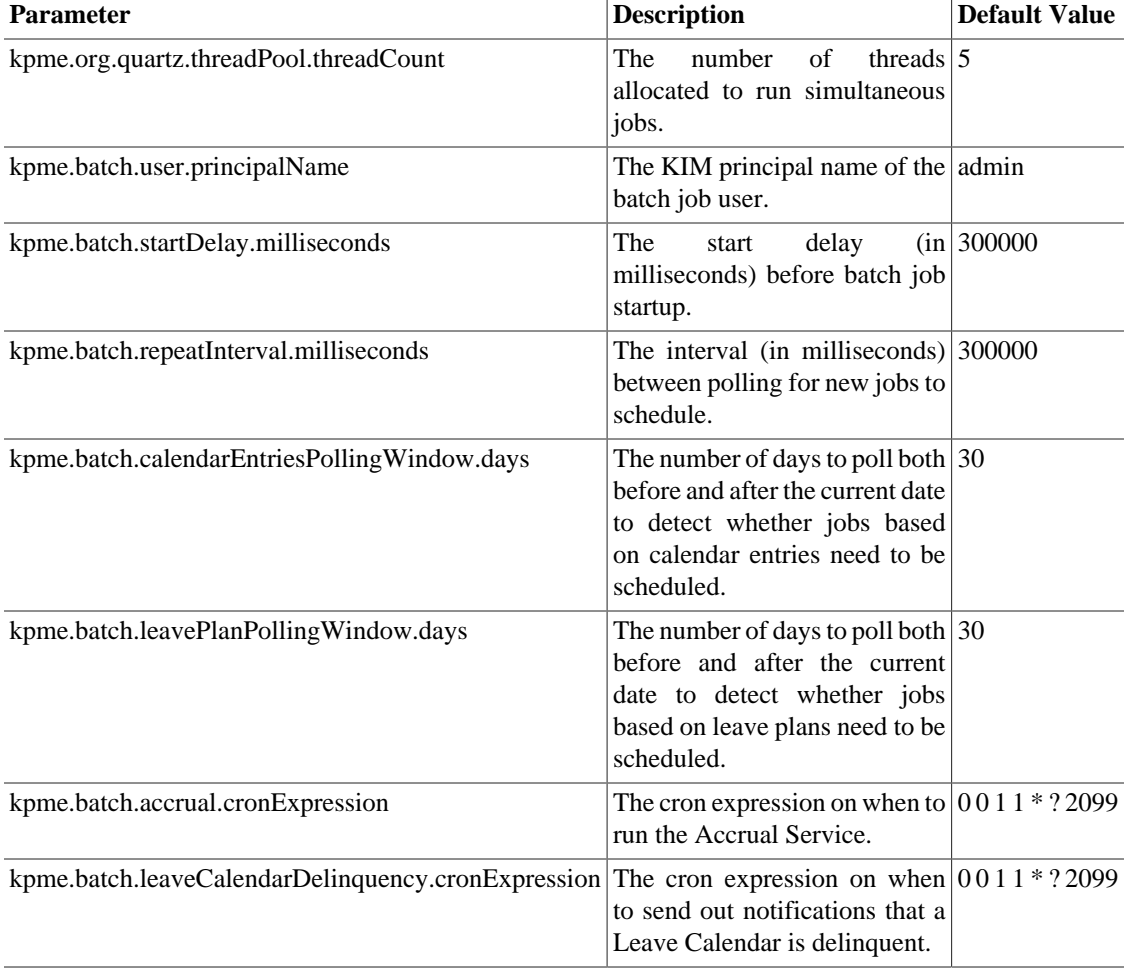

#### <span id="page-4-2"></span>**Table 1.1. Batch Job Configuration Parameters**

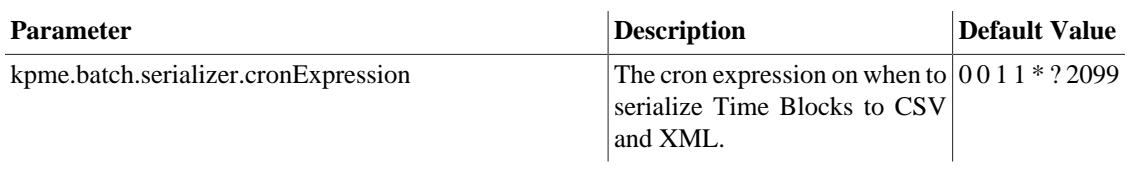

#### **Note**

The Quartz cron expressions are slightly different from normal cron expressions in that they add a seconds and an optional year field. For more information, see the [Quartz Cron Tutorial](http://quartz-scheduler.org/documentation/quartz-1.x/tutorials/TutorialLesson06).

The next section of this guide will cover exactly what types of jobs these parameters control.

# <span id="page-5-0"></span>**Available Batch Jobs**

KPME currently has several batch jobs available to run. Some of them are controlled by objects in the system (like Calendar Entry or Leave Plan), while others are controlled by cron expressions. This section will cover those in greater detail.

## <span id="page-5-1"></span>**Calendar Entry Jobs**

Many of the jobs in KPME are based on the Calendar Entry object. This object not only controls when user calendars begin and end but also when batch jobs are to be run in relation to that calendar entry in the form of dates and times. These fields can be left blank for any calendar entry, causing the batch job to not run for that calendar entry. The four available dates are as follows:

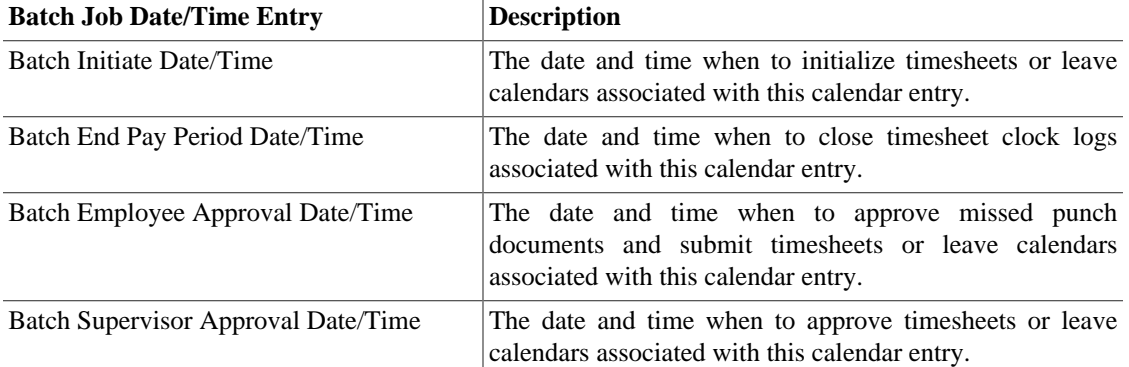

#### <span id="page-5-2"></span>**Table 1.2. Calendar Entry Job Dates and Times**

There are six jobs associated with Calendar Entries:

• Initiate Job

Initiates timesheets or leave calendars for the dates associated with this calendar entry. This job is typically run a few days before the start date of this calendar entry so these documents are ready to go when the new period starts.

• End Reporting Period Job

Sends a notification to all users who use leave calendars that they should submit their leave calendars so they can be reviewed by their supervisor. This is automatically sent at the end date of this calendar entry and it is the only one not configurable.

• End Pay Period Job

Closes all clock logs belonging to any timesheets associated with this calendar entry. The clock logs are closed at the end of the pay period and then reopened immediately after (in the next calendar entry) so that clock log times are only calculated for this calendar entry. This job is typically run right after the end date of this calendar entry.

• Missed Punch Approval Job

Approves all of the missed punch documents attached to any timesheets associated with this calendar entry. This job is typically run right after the end date of this calendar entry.

• Employee Approval Job

Submits any timesheets or leave calendars associated with this calendar entry to the supervisors. This job is typically run a couple days after the end date of this calendar entry.

• Supervisor Approval Job

Approves any timesheets or leave calendars associated with this calendar entry if they have been sent to the supervisors for approval. If there are any non-approved missed punch documents belonging to these timesheets or if any of these timesheets or leave calendars are not in a state to be approved, then the job is rescheduled until these are done. This job is typically run a couple days after the Employee Approval Job.

#### <span id="page-6-0"></span>**Leave Plan Jobs**

The Carry Over job is based on the Leave Plan object. This object not only controls when user leave plans begin but also when the Carry Over job is to be run in relation to that leave plan in the form of dates and times. These fields can be left blank for any leave plan, causing the batch job to not run for that leave plan. The fields that control when the Carry Over job is run are called Batch Prior Year Carry Over Start Date/Time.

The Carry Over job adds leave blocks for any previous leave plan years that hold the accrued leave amounts from year to year so that the Accrual Service does not have to go back to a user's beginning service date to calculate accrued leave.

#### <span id="page-6-1"></span>**Cron Expression Jobs**

Some jobs are scheduled to run via cron expressions. These cron expressions are powerful in that they can be set to run and repeat to run at any interval and at any time. The most common settings are to run nightly or monthly but many combinations are possible. These cron jobs can also be "turned off" by setting them to "0 0 1 1 \* ? 2099", which is the first day of the first month in the year 2099. By default, all of these jobs are turned off since there is no way of knowing reasonable values for when an institution may want to run these.

There are three jobs controlled by cron expressions:

• Time Block Serializer Job

Serializes all available timeblocks to both CSV and XML.

• Accrual Job

Runs the Accrual Service, which calculates leave amounts and adds needed leave blocks on to leave calendars.

• Leave Calendar Delinquency Job

Sends out a notification to all users who have leave calendars that have not been submitted for some time and are now considered delinquent.

## <span id="page-7-0"></span>**Quartz Implementation**

Job scheduling information is stored in the KPME database under the **QRTZ\_\*** tables that were provided by the Quartz install. By default, every single job ever run or scheduled to be run is stored in the database. In Quartz, there are two concepts necessary to understand in order to understand how the KPME Quartz system is set up:

• Jobs

Jobs store the necessary information to run a process. Each Job is assigned to a Job Group, which provides additional information on how the job is grouped in the system.

• Triggers

Triggers are what actually schedule Jobs. They store information that allows Quartz to calculate whether a particular job has been run already or not. Each Trigger is assigned to a Trigger Group, very similar as to how Jobs are assigned to Job Groups.

The most important table in the KPME database to view when trying to understand Quartz is **QRTZ\_TRIGGERS**. Among others, it contains four fields for the Trigger Name, the Trigger Group, the Job Name, and the Job Group, that administrators can view to see what jobs have already run and what jobs are scheduled to run.

### <span id="page-7-1"></span>**KPME Quartz Job and Trigger Example**

To understand how these four fields are populated, consider the example where the system is about to schedule an Initiate Job. The poller for the Initiate Job determines that there is a person with id "user" who needs to have a timesheet initiated for the calendar entry with id "10000" starting on January 1, 2010 at midnight GMT. The four fields are populated as follows:

• Job Name: *InitiateJob-Job-principalId=user*

The Job Name only includes the **principalId** since that is who the Initiate Job is being run for.

• Job Group: *InitiateJob-JobGroup-hrCalendarEntriesId=10000*

The Job Group name only includes the **hrCalendarEntriesId** since that is the calendar entry that is currently being processed. Several Jobs for multiple principals can be associated with this calendar entry Job Group.

• Trigger Name: *InitiateJob-Trigger-date=2010-01-01T00:00:00.000-0000*

The Trigger Name only includes the **date** since that is what determines when it is run.

• Trigger Group: *InitiateJob-TriggerGroup-principalId=user&hrCalendarEntriesId=10000*

The Trigger Group includes both the **hrCalendarEntriesId** and the **principalId** to make sure that when the system polls the entries again, it does not schedule this particular Job again.

This means that the timesheet is initiated for user only once for calendar entry 10000 on January 1, 2010. Other users associated with calendar entry 10000 will be scheduled for a different Job but in the same Job Group. Since only one Trigger can be associated per one Job and the combination of Trigger Name and Trigger Group must be unique in the system, then each of these other users have the same Trigger Name but a different Trigger Group with both the **hrCalendarEntriesId** and the **principalId** to meet this Quartz requirement. All four of these fields can hold up to 200 characters, so there is little chance that even long **principalId**s will cause inserts to fail.

## <span id="page-8-0"></span>**Spring Configuration**

Quartz's main setup is in **SpringBeans.xml** under "kpmeScheduler". This is where KPME sets all of its Quartz defaults and plugins. Implementers may wish to override this to provide different defaults, especially in the section "quartzProperties". More information can be found in the Quartz documentation.